# **User's Manual**

### **USB 2.0 4-Port Manual Share Switch**

### **Item No.: UH846**

#### **Safety Instructions**

Always read the safety instructions carefully

- Keep this User's Manual for future reference
- $\blacksquare$  Keep this equipment away from humidity
- $\Box$  Lay this equipment on a reliable flat surface before setting it up
- $\Box$  If any of the following situation arises, get the equipment checked by a service technician:
	- o The equipment has been exposed to moisture
	- o The equipment has been dropped and damaged
	- o The equipment has obvious sign of breakage
	- o The equipment has not working well or you cannot get it work according to User's Manual.

#### **Introduction**

This USB 4-port manual share switch is a multi-function product, which enables four computers to share a USB device or multiple devices by a hub. Quickly switch right among computers by double click hot key (**Scroll Lock**). The installation is easy with plug and play convenience.

#### **Features**

- $\Box$  Compliant with USB 2.0 specification
- USB 4 channel switches ( 4 USB type-B connecters, 1 USB type-A connecter )
- $\Box$  Supports 4 computer sharing with 1 device
- Switch among computers by using hot key from keyboard
- Provides bus-power of 100mA per port
- $\blacksquare$  4 LED (green) port status indicators

#### **System Requirements**

- $\Box$  IBM compatible PC.
- **MS** Windows 98SE, ME, 2000, XP
- USB ports available

#### **Specifications**

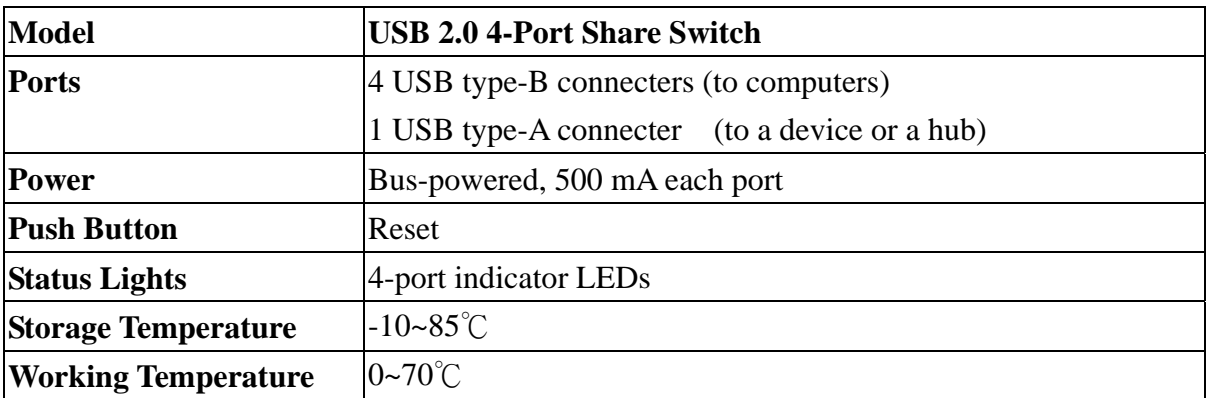

### **Hardware Installation**

Plug one side of USB cable into a USB port of PC and the other side into share switch USB type B port. Each PC has right to access a device, when the related LED is on. If any PC would like to have right to access the device, just double click **Scroll Lock** button**.** 

- 1. Use one USB cable to connect PC1 and share switch USB type B port, whose LED will blink couple times and keep light on, which means PC1 has right to access the USB device.
- 2. Use another USB cable to connect PC2 and share switch USB type B port. The system will detect this share switch automatically. Now the PC2 is ready to use, but has no right to a device yet. You just double click the **Scroll Lock** button at keyboard, the PC2 related LED will blink couple time and keep light on. Now PC2 has right to use the device. ( Same installation for PC3 and PC4 )

After connecting any USB device to our share switch, you are ready to use the USB 4-port manual share switch by double clicking **Scroll Lock** button ( Hot Key ) on keyboard.

*Remark:* The button on the switch is for resetting the right of the device. After pressing the button, you just double any **Scroll Lock** button of a keyboard, whose PC will get right to access the device.

## 4 computers share 1 device

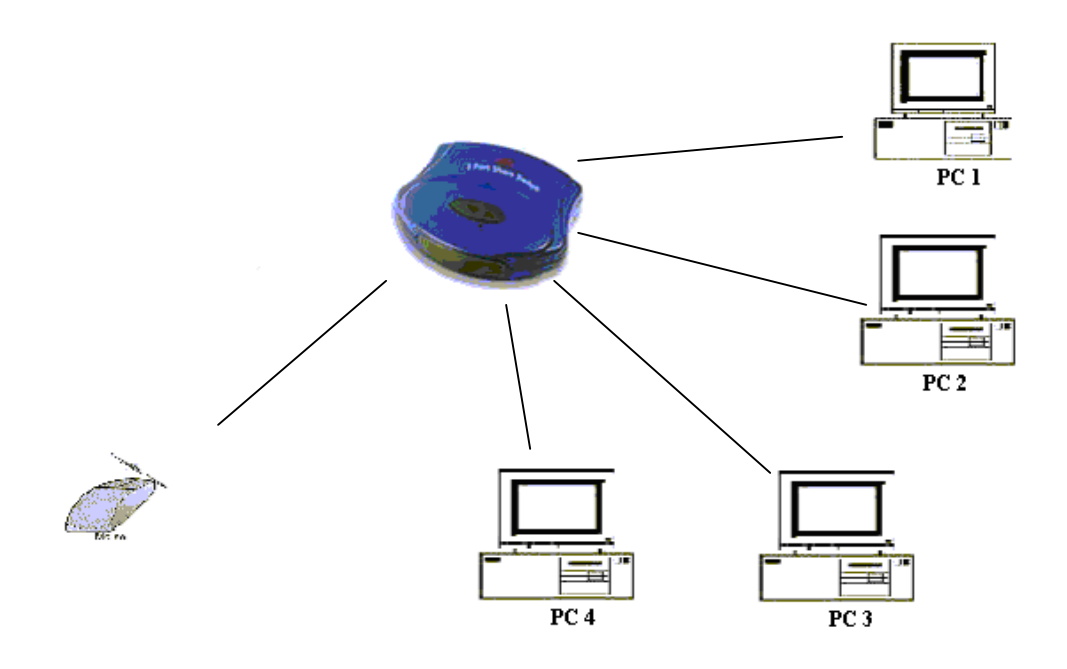

## 4 computers share multiple devices:

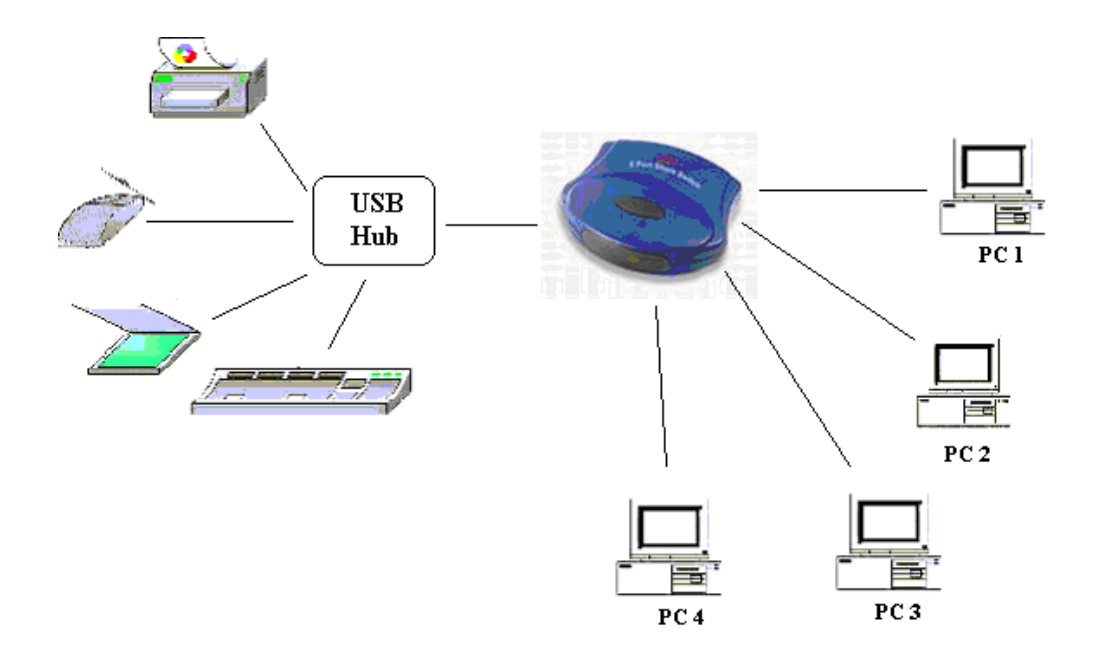

*Remark:* Please don't switch the right of use during data transferring. It will cause data lost.